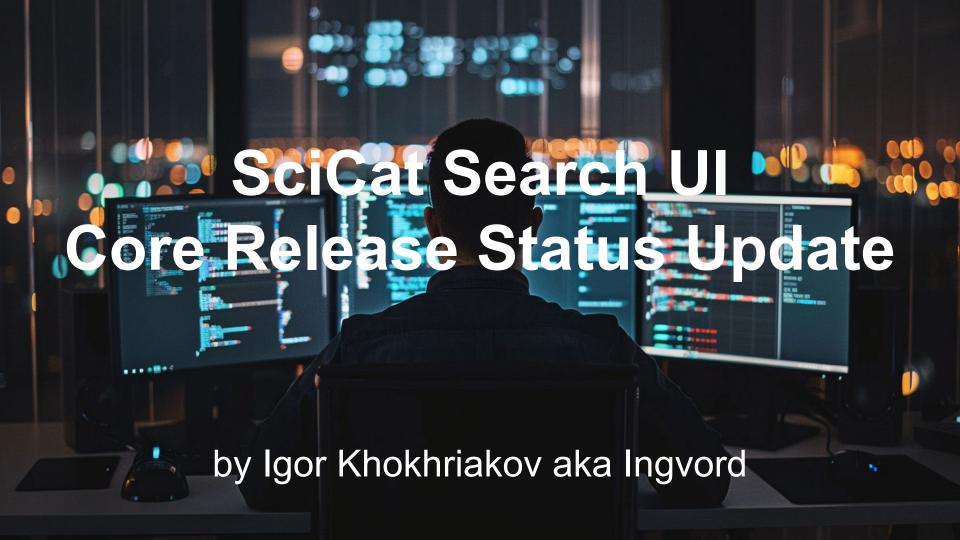

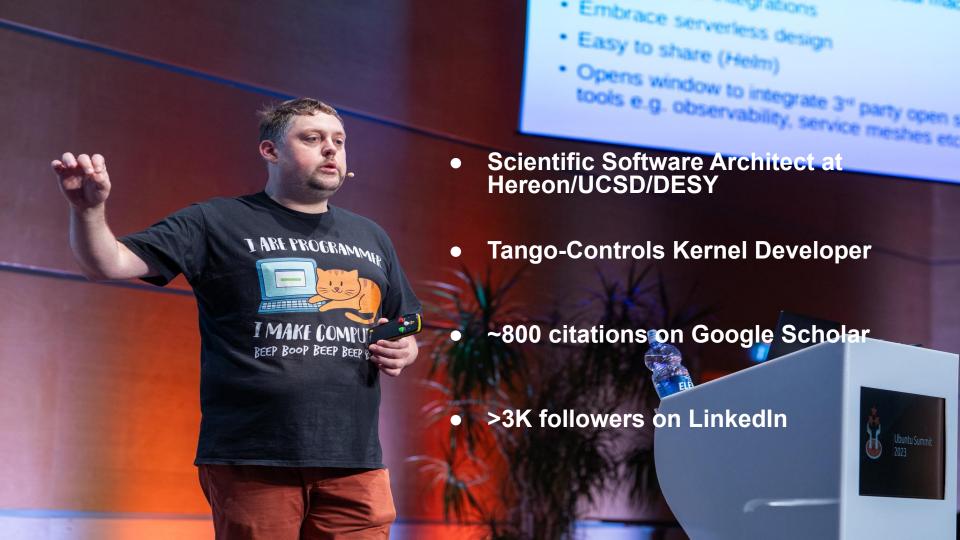

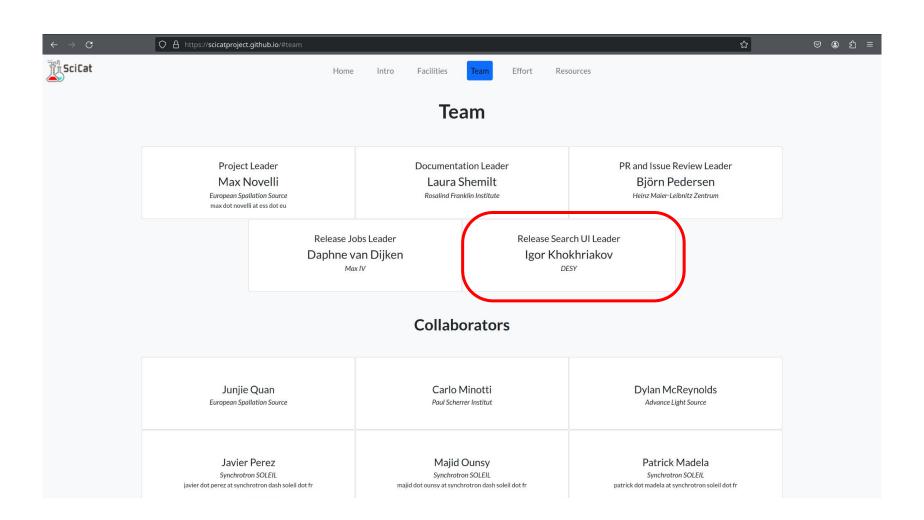

### Search UI Release Focus:

- Enhanced User Experience: Develop an intuitive and configurable interface for efficient dataset management and navigation.
- Personalized Settings: Implement a robust backend to support user-specific settings for facets, columns, and search preferences.
- **Interactive Search Interface**: Provide a prominent full-text search bar, dynamic filter tags, and an interactive display of search results, requiring user action to load data.
- User-Centric Design: Ensure the interface serves to individual user needs, with the ability to save configurations and reset to defaults, enhancing overall usability and satisfaction.

### **Interactive Search Interface**

- Design a full-text search feature that spans the entire viewport, emphasizing its importance and accessibility (#1148).
- Implement filter tags that display current search criteria, allowing users to understand and modify their search context easily (#1133&#1148).
- Require user action to initiate the search, avoiding automatic loading of potentially irrelevant datasets (#1149).
- Integrate an 'Apply' button to trigger the search process, reinforcing user control over data retrieval (#1149).

# **Personalized Settings** (#604)

- Expand the userSettings endpoint to include user-specific configurations for columns, filters, and metadata sections.
- Introduce an admin-accessible endpoint for default settings, providing a foundation for anonymous users and initial user setups.
- Enable users to store their preferences for visible columns and filter facets within the main Scicat database.
- Ensure that personal settings are dynamically applied across sessions, offering a consistent and tailored user experience.
- Develop a user-friendly interface for settings adjustment, including a reset option to revert to default configurations.

## **User-Centric Design**

- Ensure that UI elements like the settings icon are conveniently placed for quick access to configuration options (#1133&#1132).
- Design modal dialogs that can be invoked from various UI locations, adapting to different user workflows (#1132&#1141).
- Implement a blank initial state for dataset lists, prompting users to actively search or filter to view data (#1149).
- Present a clear and informative message when no datasets are displayed, guiding users towards using search or filter functions (#1149).
- Optimize the metadata filter widget to accommodate various data types, providing appropriate matching options for an enhanced search experience (#1141).

Summary: 40% progress of the project has been achieved

Live demo...

# **Enhanced User Experience** (#614)

- Pre-populate the configuration view with metadata from accessible datasets, offering a smart starting point for user interaction.
- Guess data types for scientific metadata to streamline user configuration processes.
- Merge high-level field configurations with metadata keys for a unified configuration approach.
- Facilitate decisions on whether front-end or back-end should handle configuration merging, enhancing system efficiency.
- Determine admin capabilities for overwriting default configurations, ensuring flexibility and control in data presentation.

# Established a collaboration

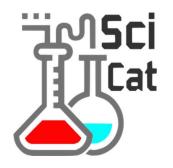

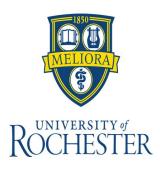

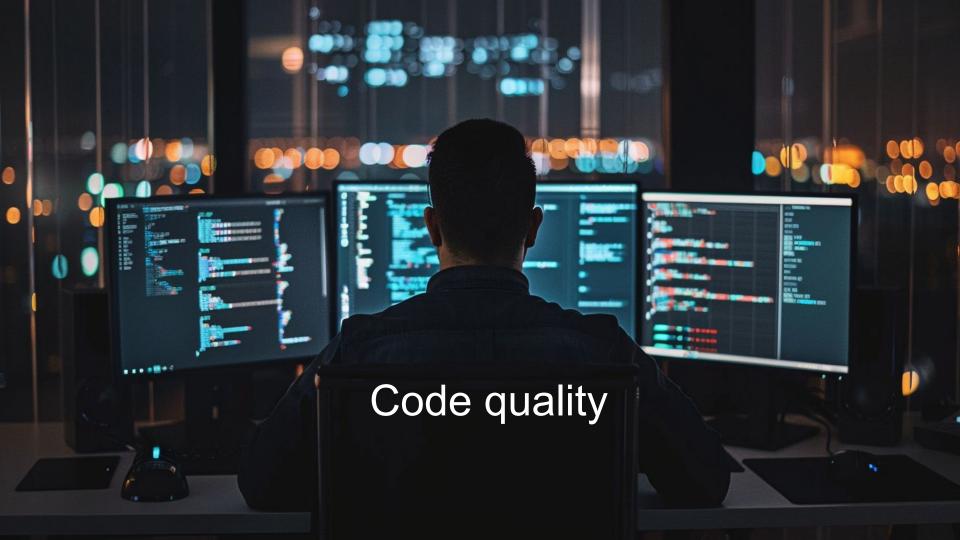

# Single responsibility

See e.g. Dataset-filter.component.ts, PR #1465 or Pagination in #1503

Live Demo...

## Readability

See e.g. pid-filter.component.ts in Pr #1465

```
describe("#buildPidTermsCondition()", () : void => {
                                                                                             describe("#buildPidTermsCondition()", () : void => {
  tests.forEach((t:..., i:number):void => {
                                                                                               tests.forEach((test: (input: string, method: string..., index: number): void
      component.appConfig.pidSearchMethod = t[1] as string;
                                                                                                   component.appConfig.pidSearchMethod = test.method;
                                                                                           });
```

### Avoid Trivial Tests: facetsCount

```
describe( description: "#getFacetCount()", specDefinitions: () : void => { ± ingvord
it( expectation: "should return the FacetCount", assertion: () : void => {
    const facetCount: FacetCount = {
        count: 0,
        };
};

const count : number = getFacetCount(facetCount);

expect(count).toEqual(facetCount.count);
});
});
```

```
29
30    export function getFacetCount(facetCount: FacetCount): number { Show usages * ingo
31    return facetCount.count;
32  }
33
```

# SciCat (BE) = NestJs = NodeJs + Express

Let's explore NodeJs+Express performance

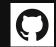

https://github.com/Ingvord/shiny-guide

# Prerequisites

All tests were performed on a typical single-instance virtual machine, armed with 8 CPU cores and 12 GB RAM

Wrk2 was used to simulate requests\*

```
wrk -R{1000..10000} -t10 -c1000 -d30
```

- -R rate
- -t number of threads
- -c connections
- -d duration

Above simulates how 10\_000 clients requesting during 30s with various rate

# Baseline: 5\_000 RPS

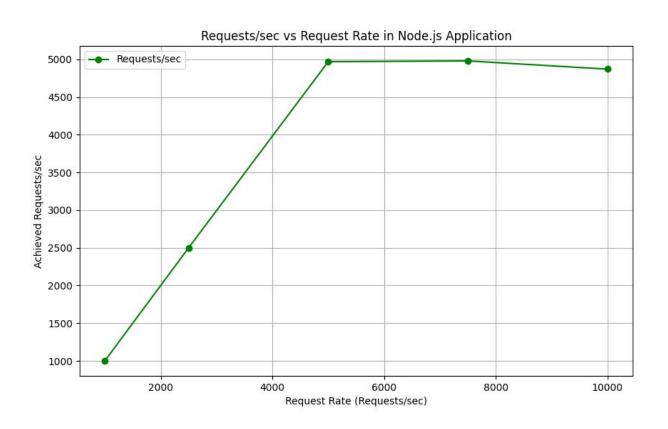

# IO load (single instance\*, 8 instances + nginx)

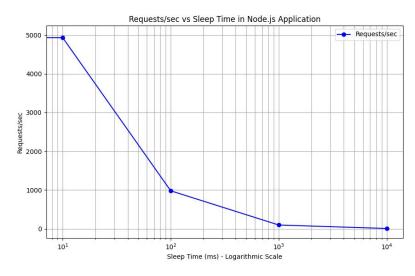

Single instance

#### 8 instances + nginx

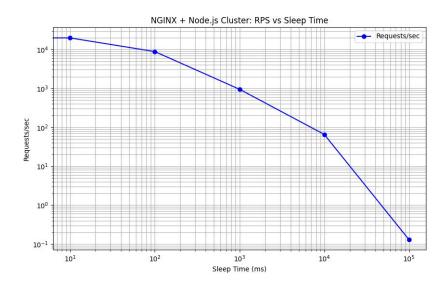

<sup>\*</sup> instance here and below means a process running on the VM

### CPU load (single instance, 8 instances + nginx)

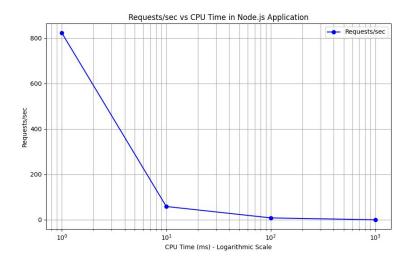

Single instance

### 8 instances + nginx

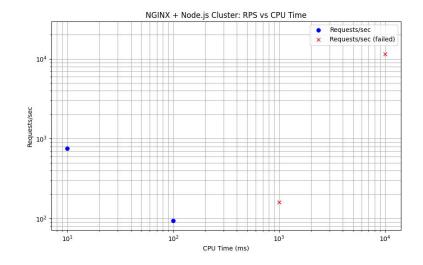

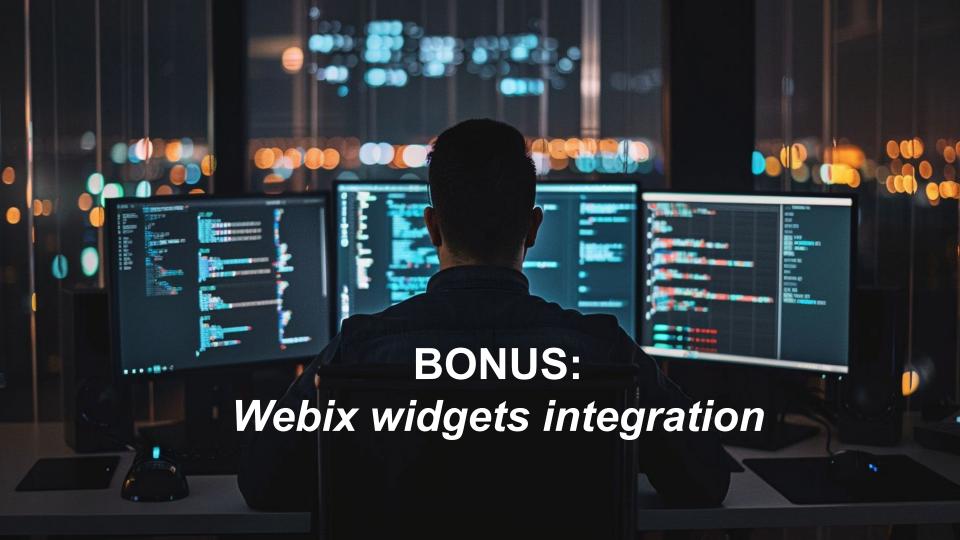

## Thanks!

Questions?

Igor.Khokhriakov@desy.de

https://www.linkedin.com/in/ikhokhryakov/ https://ingvord.ru